# VOUS SOUHAITEZ RÉALISER DES TRAVAUX ?

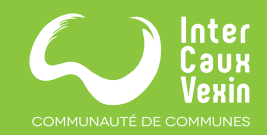

**VOTRE COMMUNAUT<sup>É</sup> DE COMMUNES SIMPLIFIE VOS DÉMARCHES !**

**Déposez vos demandes d'autorisations d'urbanisme** 

DÉCLARATION PRÉALABLE CERTIFICAT D'URBANISME PERMIS DE CONSTRUIRE PERMIS D'AMÉNAGER

PERMIS DE DÉMOLIR

**DÉC** Autorisations d'Urbanisme : **CERTIFIC GUIDE D'UTILISATION** PERMIS MODIFICATIF **en ligne Guichet Numérique des** 

> **PERMIS DE CONSTRUIRE** PERMIS D'AMÉNAGER

## **SIMPLE, SÉCURISÉE,**

### **LA DÉMATÉRIALISATION FACILITE LE DÉPÔT DES DEMANDES ET LIMITE LES DÉPLACEMENTS !**

**Déclaration Préalable, Certificat d'Urbanisme, Permis de Construire, Permis d'Aménager, Permis de Démolir, Permis Modificatif**

Ces demandes pourront désormais être transmises sous forme numérique via le **Guichet Numérique des Autorisations d'Urbanisme.** 

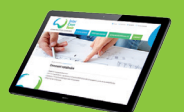

**Je me connecte sur intercauxvexin.fr**

Je clique sur : **A VOTRE SERVICE,** rubrique GNAU pour accéder au quichet numérique

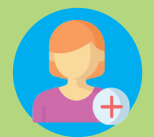

#### **Je crée mon compte**

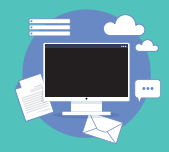

Je joins les pièces requises dans les formats spécifiés **Je formule ma demande d'autorisation d'urbanisme**

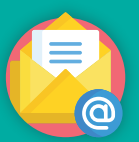

**Je reçois l'accusé de réception et les délais d'instructions**

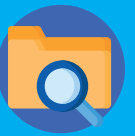

**Je suis l'évolution en direct de mon dossier sur mon compte** Je peux consulter également mes anciennes demandes

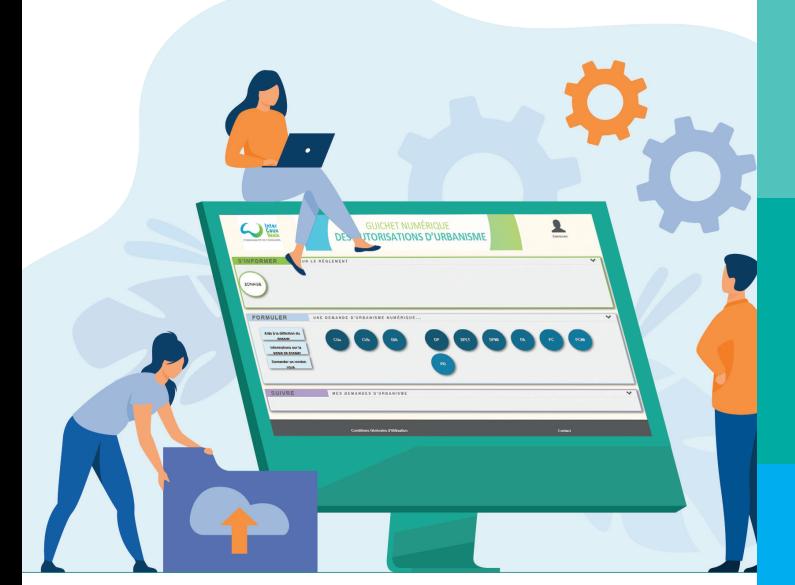

#### **Le dépôt en ligne est un nouveau service offert aux usagers mais n'est pas une obligation pour vous.**

Les communes continuent de vous accueillir pour recevoir vos demandes papiers ou envoyées par courrier, **avec les mêmes délais légaux de traitement de vos demandes.**

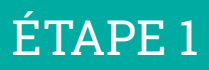

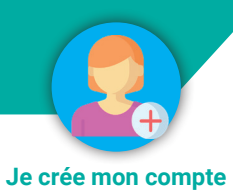

Créer un compte sécurisé et personnel.

*Si vous oubliez votre mot de passe, il sera toujours possible de le récupérer en cliquant sur « mot de passe oublié »*

> Vous pouvez accéder à différentes informations depuis la page d'accueil

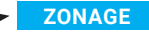

Vous serez redirigé vers le site **Géoportail de l'urbanisme.** Pour l'instant, seules les communes dont le document d'urbanisme a pu être dématérialisé sont accessibles.

En cliquant sur la parcelle concernée par le projet vous pourrez accéder à différentes informations (référence cadastrale, lien vers le règlement graphique et le règlement écrit…)

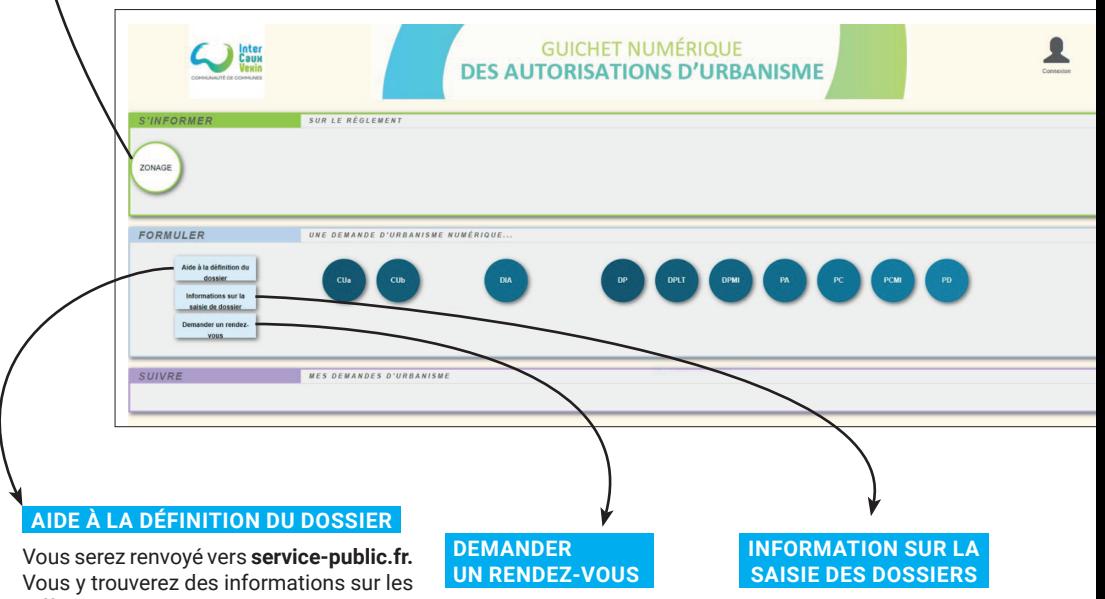

différentes démarches et via « Services en ligne et formulaires », vous pourrez accéder à « l'Assistance pour votre demande d'autorisation d'urbanisme ». **Cet outil vous oriente vers la bonne procédure et vous permet de pré-remplir le formulaire cerfa.** Vous pourrez ensuite l'importer sur le guichet numérique.

vous serez renvoyé vers **la page « contact »** du site internet de la communauté de communes Inter Caux Vexin.

vous renverra vers le site **cohesion-territoires.gouv.fr.**  Vous y trouverez les références règlementaires concernant la

Saisine par Voie Électronique.

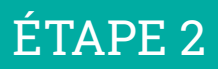

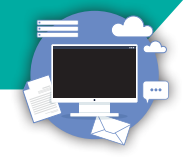

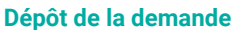

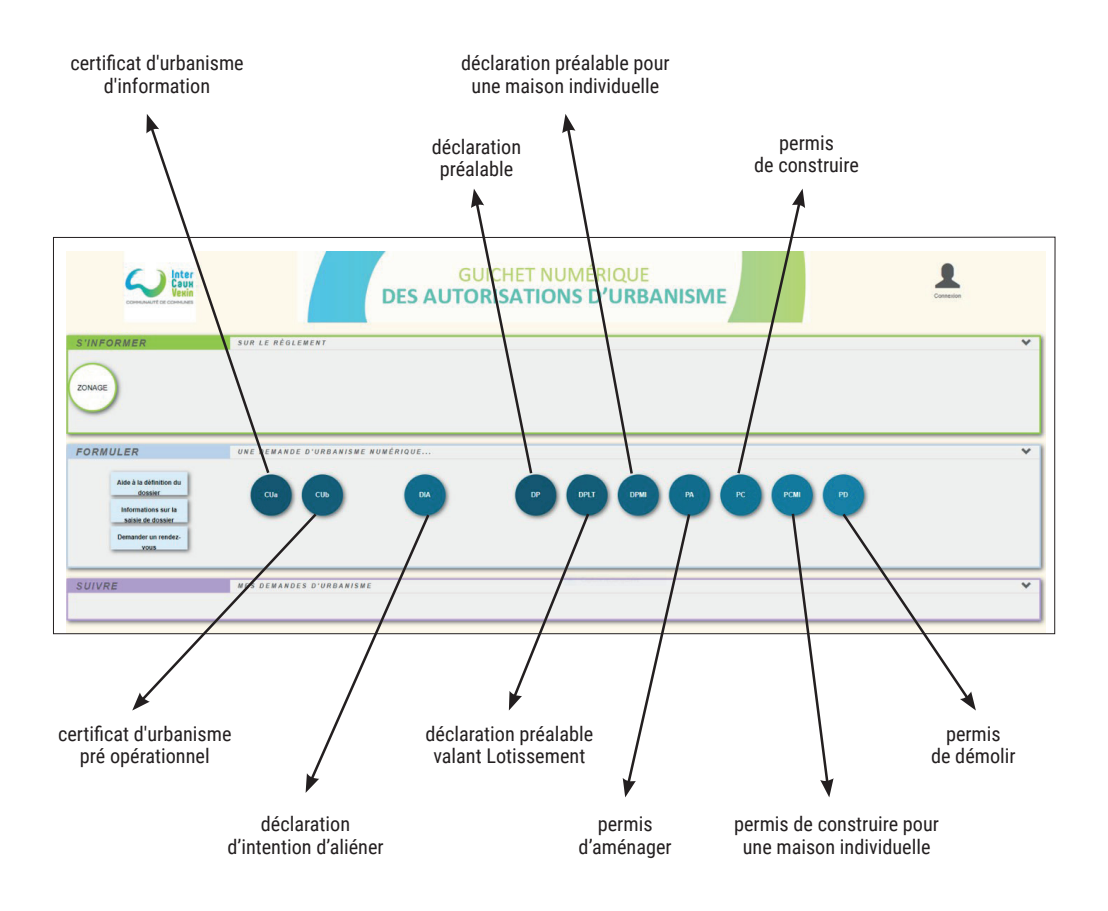

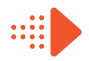

Après avoir choisi le type de dossier que vous souhaitez déposer, vous accéderez au formulaire correspondant.

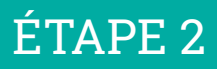

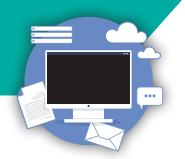

#### **IMPORTER LE DOSSIER Dépot de la demande**

Si vous avez prérempli votre dossier avec « Assistance pour votre demande d'autorisation d'urbanisme », vous pouvez importer le dossier en cliquant sur ce bouton.

#### **EXPORTER LE DOSSIER**

Permet de l'enregistrer sur votre ordinateur.

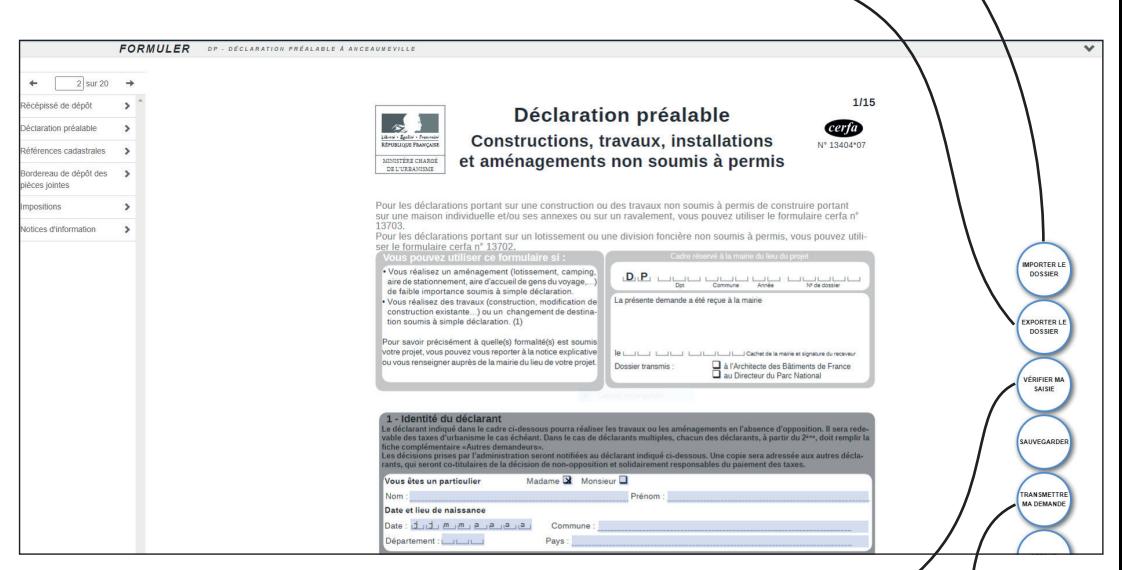

#### **VÉRIFIER MA SAISIE**

En cliquant sur « Vérifier ma saisie » vous pouvez vérifier la complétude du dossier. Les éléments manquants seront indiqués en rouge, vous devrez les compléter avant de transmettre votre demande.

#### **TRANSMETTRE MA DEMANDE**

Lorsque vous aurez terminé de compléter le formulaire et que vous y aurez joint les pièces nécessaires, vous devrez cliquer sur le bouton « transmettre ma demande ».

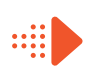

Lors de l'instruction de la demande, une demande de pièce pourra vous être faite si le service instructeur considère les éléments fournis comme insuffisants pour traiter votre dossier.

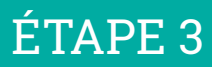

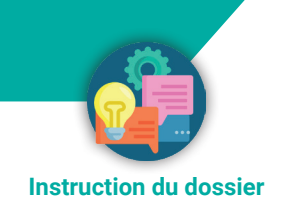

Un **accusé d'enregistrement électronique** (AEE) vous est automatiquement envoyé par courriel

Un **accusé de réception électronique** (ARE) vous sera envoyé par courriel lorsque votre demande sera prise en compte par la commune avec l'attribution d'un numéro de dossier.

> Le délai d'instruction de la demande  $\mathbb{R}$ démarre à compter de l'accusé d'enregistrement électronique (AEE).

Vous recevrez régulièrement **des notifications** sur votre courriel.

Si un document vous est transmis (demande de pièces, prolongation de délai, arrêté de décision), **il sera disponible à partir du Guichet Numérique.**

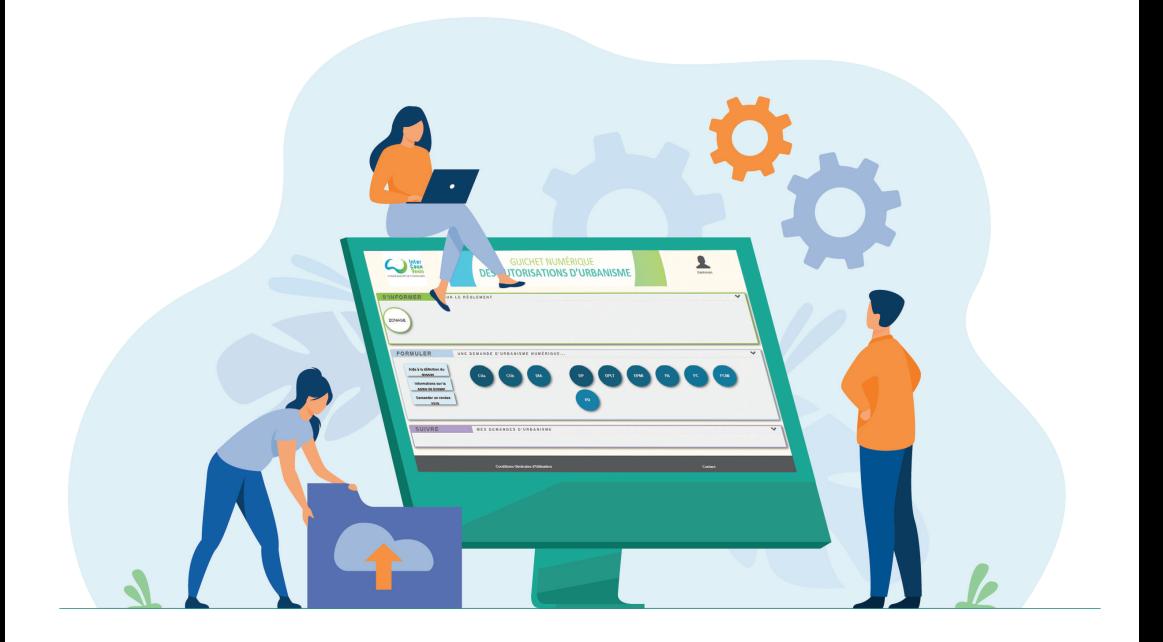

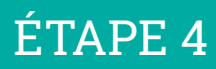

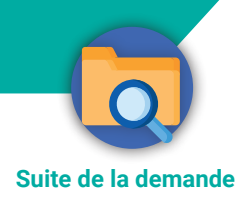

Si vous souhaitez modifier votre demande vous pourrez le faire depuis le guichet numérique, depuis la demande initiale qui est archivée.

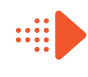

Pour les permis de construire et permis d'aménager, vous devez déclarer l'ouverture de chantier (DOC) depuis votre espace.

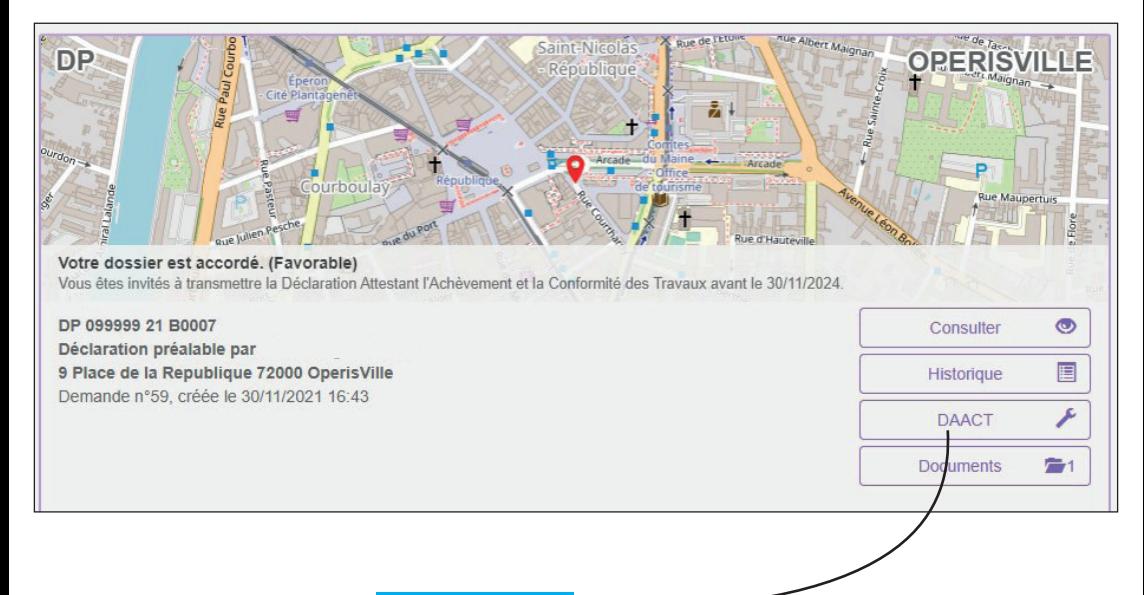

**DAACT**

De même, à l'achèvement des travaux, vous devrez déposer la DAACT (Déclaration Attestant l'Achèvement et la Conformité des Travaux) et les éventuelles pièces à joindre depuis le guichet numérique.

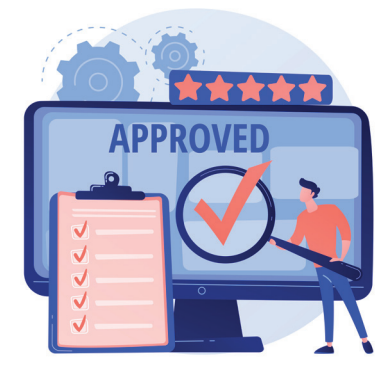